# Mango-IMX6Q PWM2 제어하기

<http://www.mangoboard.com/> http://cafe.naver.com/embeddedcrazyboys Crazy Embedded Laboratory

# Document History

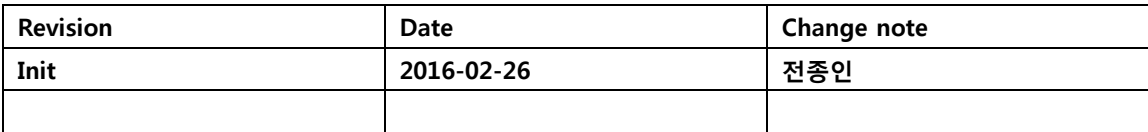

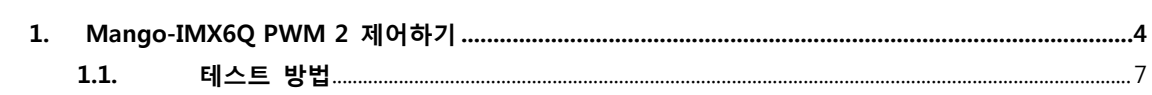

## <span id="page-3-0"></span>1. Mango-IMX6Q PWM 2 제어하기

PWM2 는 GPIO\_1 를 mux 해서 사용 할 수 있습니다.

#### 36.4.133 Pad Mux Register (IOMUXC\_SW\_MUX\_CTL\_PAD\_GPIO01)

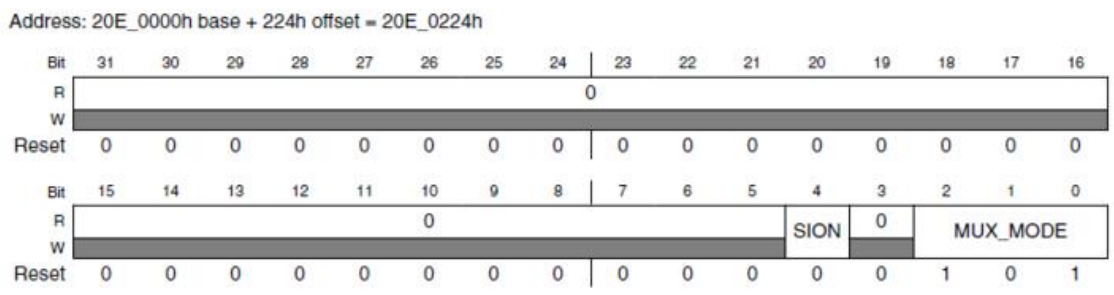

IOMUXC\_SW\_MUX\_CTL\_PAD\_GPIO01 field descriptions

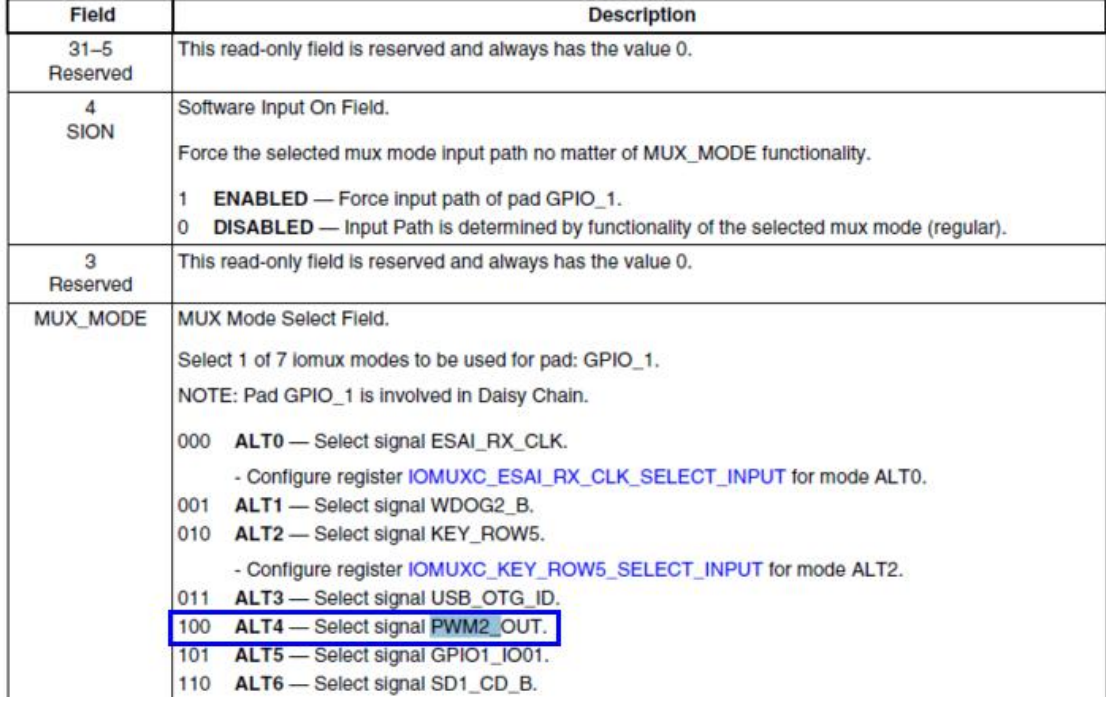

CX-IMX6Q 회로도를 보면, J5 커넥터로 나와 있습니다.

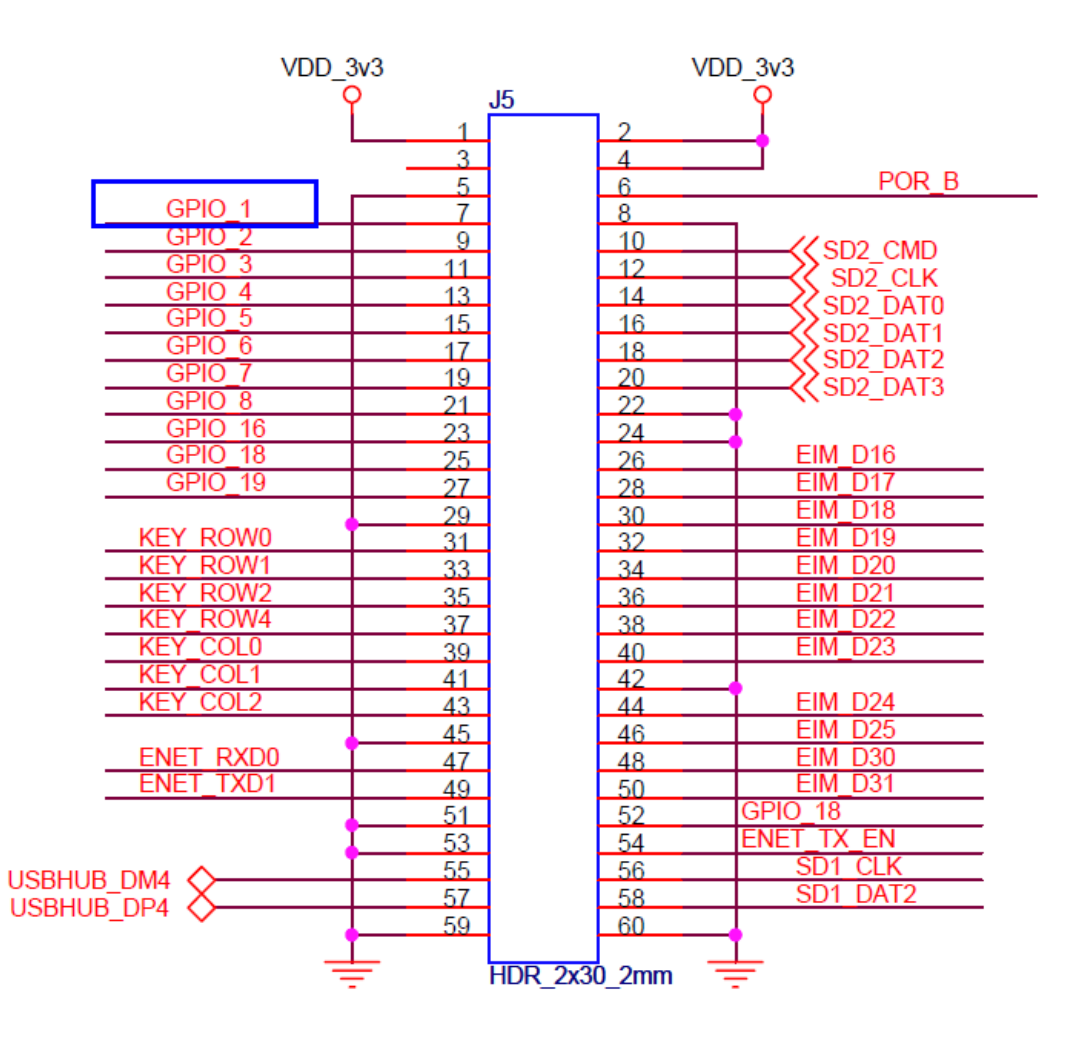

소스는 "arch/arm/boot/dts/imx6qdl-sabresd.dtsi"

정의하면 됩니다.

pwm2 는

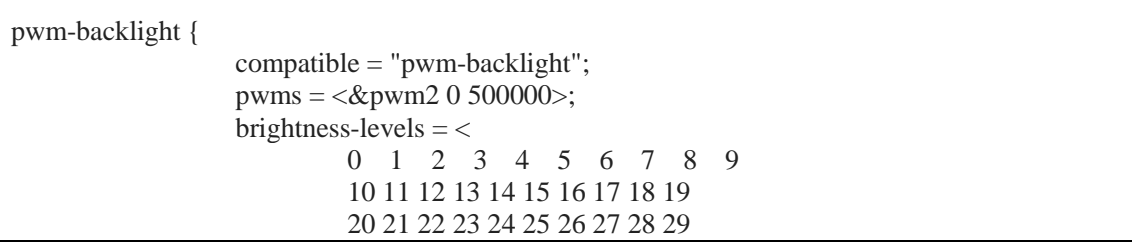

```
 30 31 32 33 34 35 36 37 38 39
                             40 41 42 43 44 45 46 47 48 49
                             50 51 52 53 54 55 56 57 58 59
                             60 61 62 63 64 65 66 67 68 69
                             70 71 72 73 74 75 76 77 78 79
                             80 81 82 83 84 85 86 87 88 89
                             90 91 92 93 94 95 96 97 98 99
                             100
                             \gt:
                   default-brightness-level = <94>;
          };
&pwm2 {
       pinctrl-names = "default";
       pinctrl-0 = <&punctrl\_pwm2_1>;status = "okay";
};
```
로 하면 될 것입니다.

"pinctrl\_pwm2\_1" 정의는 "arch/arm/boot/dts/imx6qdl.dtsi" 에 정의가 되어 있습니다.

```
pwm2 {
                        pinctrl_pwm2_1: pwm2grp-1 {
                       fsl, pins = \langle MX6QDL_PAD_GPIO_1__PWM2_OUT 0x1b0b1
>; and >; and >; and >; and >; and >; and >; and >; and >; and >; and >; and >; and >; and \geq };
            };
```
MX6QDL\_PAD\_DISP0\_DAT9\_\_PWM2\_OUT 핀 정의는

./arch/arm/boot/dts/imx6dl-pinfunc.h 파일에 정의가 되어 있습니다 .

값 0x1b0b1은

```
http://cache.freescale.com/files/32bit/doc/ref_manual/IMX6DQRM.pdf?fasp=1&WT_TYPE=Reference%
20Manuals&WT_VENDOR=FREESCALE&WT_FILE_FORMAT=pdf&WT_ASSET=Documentation&fileExt=.
pdf
```
에 아래 page를 확인 해 보세요.

#### 36.4.377 Pad Control Register (IOMUXC\_SW\_PAD\_CTL\_PAD\_GPIO01)

## <span id="page-6-0"></span>1.1. 테스트 방법

echo 5 > /sys/class/backlight/pwm-backlight.0/brightness echo 90 > /sys/class/backlight/pwm-backlight.0/brightness